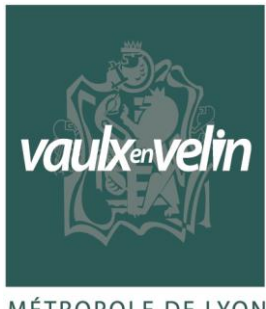

MÉTROPOLE DE LYON

# GUIDE D'UTILISATION DU PORTAIL FAMILLE DE LA VILLE DE VAULX-EN-VELIN

**DIRECTION DE L'EDUCATION**

**Espace Famille Mairie annexe Place de la Nation – CS 40002 4 Rue Joseph Blein 69518 Vaulx-en-Velin CEDEX 69120 Vaulx-en-Velin 04 72 04 81 51 04 72 37 53 15 [gufamilles@mairie-vaulxenvelin.fr](mailto:gufamilles@mairie-vaulxenvelin.fr) <https://vaulx-en-velin.net/>**

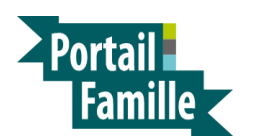

Mise à jour : 10/07/2023

## **SOMMAIRE**

- 1. Création de votre espace personnel Portail Famille
- 2. Présentation de votre espace personnel
- 3. Représentant(s) du foyer Enfant(s) du foyer Contact(s)
- 4. Mon tableau de bord
- 5. Démarches familles
- 6. Inscriptions aux activités des services de l'enfance
- 7. Agenda de votre enfant
- 8. Inscriptions aux accueils de loisirs
- 9. Diverses informations utiles

## 1. Création de votre espace personnel Portail Famille

Pour accéder à votre espace personnel Portail Famille, vous avez besoin de votre Clé Enfance. Il faut en faire la demande au service Espace Famille par email : qufamilles@mairie-vaulxenvelin.fr en précisant votre nom, prénom et date de naissance.

Le service vous transmettra un email contenant votre propre Clé Enfance ainsi que le tutoriel pour vous aider dans cette démarche de création.

Le Portail Famille est un outil en ligne destiné aux familles utilisant les services de la Ville de Vaulx-en-Velin. Il vous permet l'accès à de nombreuses possibilités : inscription à l'accueil du matin, restauration scolaire, accueil récréatif du soir, mercredi tout est permis et l'accueil de loisirs pendant les vacances scolaires.

Il est ainsi possible de consulter l'agenda de votre enfant, de le modifier, de mettre à jour votre quotient CAF, de demander la modification de la composition de votre famille (représentant(s)-enfant(s)) et de votre/vos contact(s), d'accéder à l'historique de vos factures, de les régler avant la transmission au Trésor Public, mais également de consulter les actualités, le règlement de fonctionnement des activités péri et extra scolaire et ainsi que les tarifs.

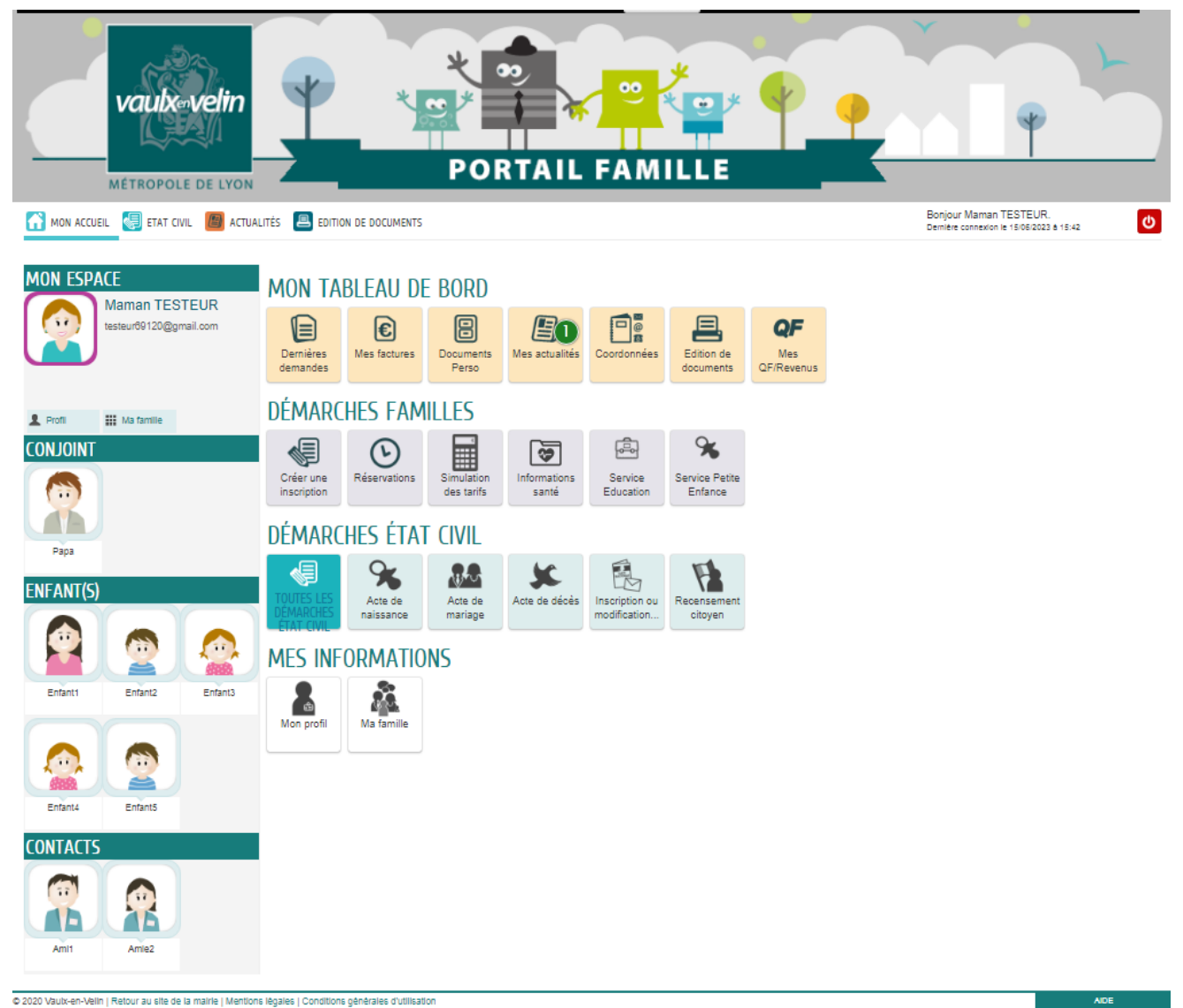

### 2. Présentation de votre espace personnel

## 3. Représentant(s) du foyer – Enfant(s) du foyer – Contact(s)

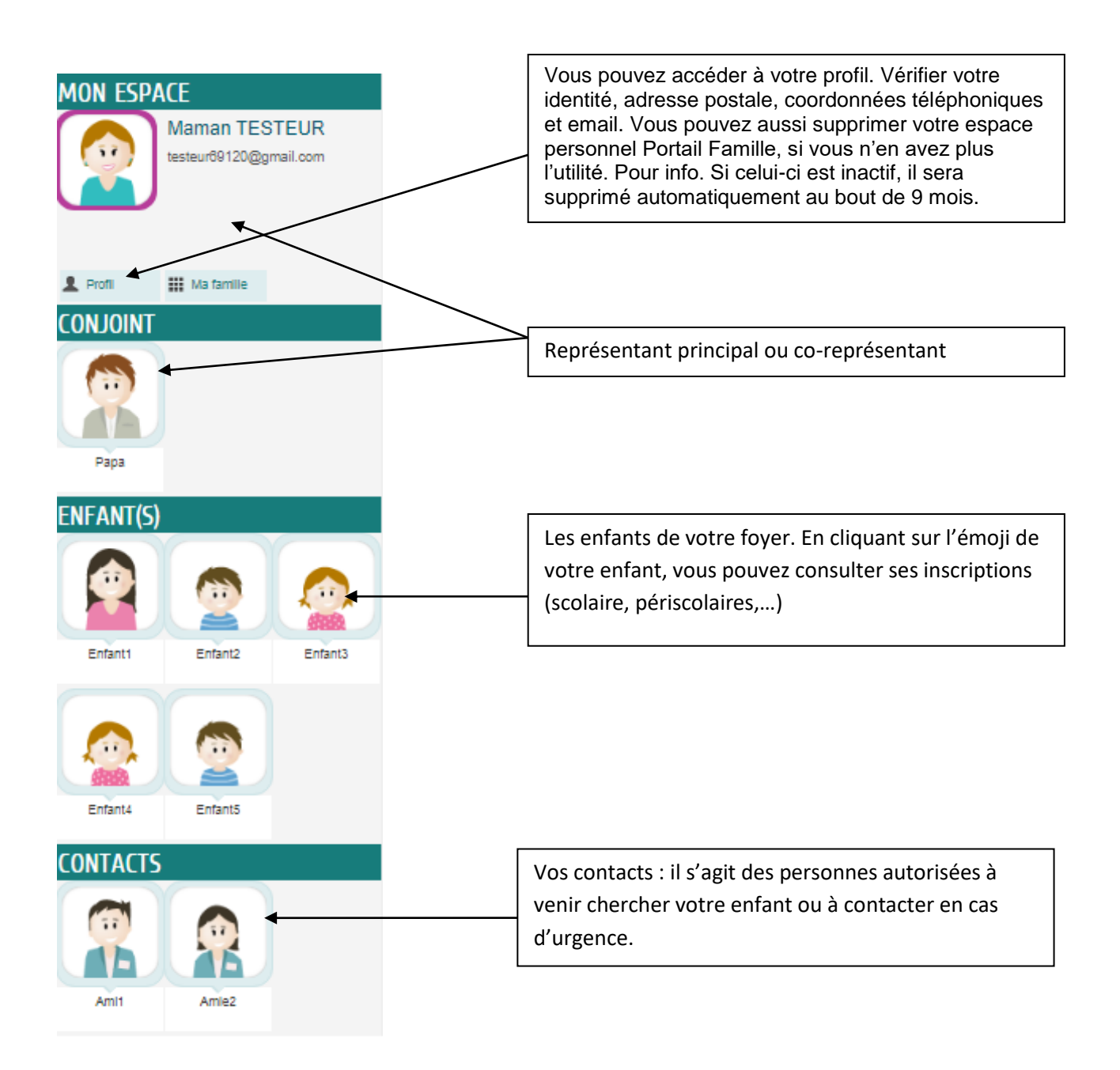

## 3-1. Ajouter un membre de la famille ou un contact

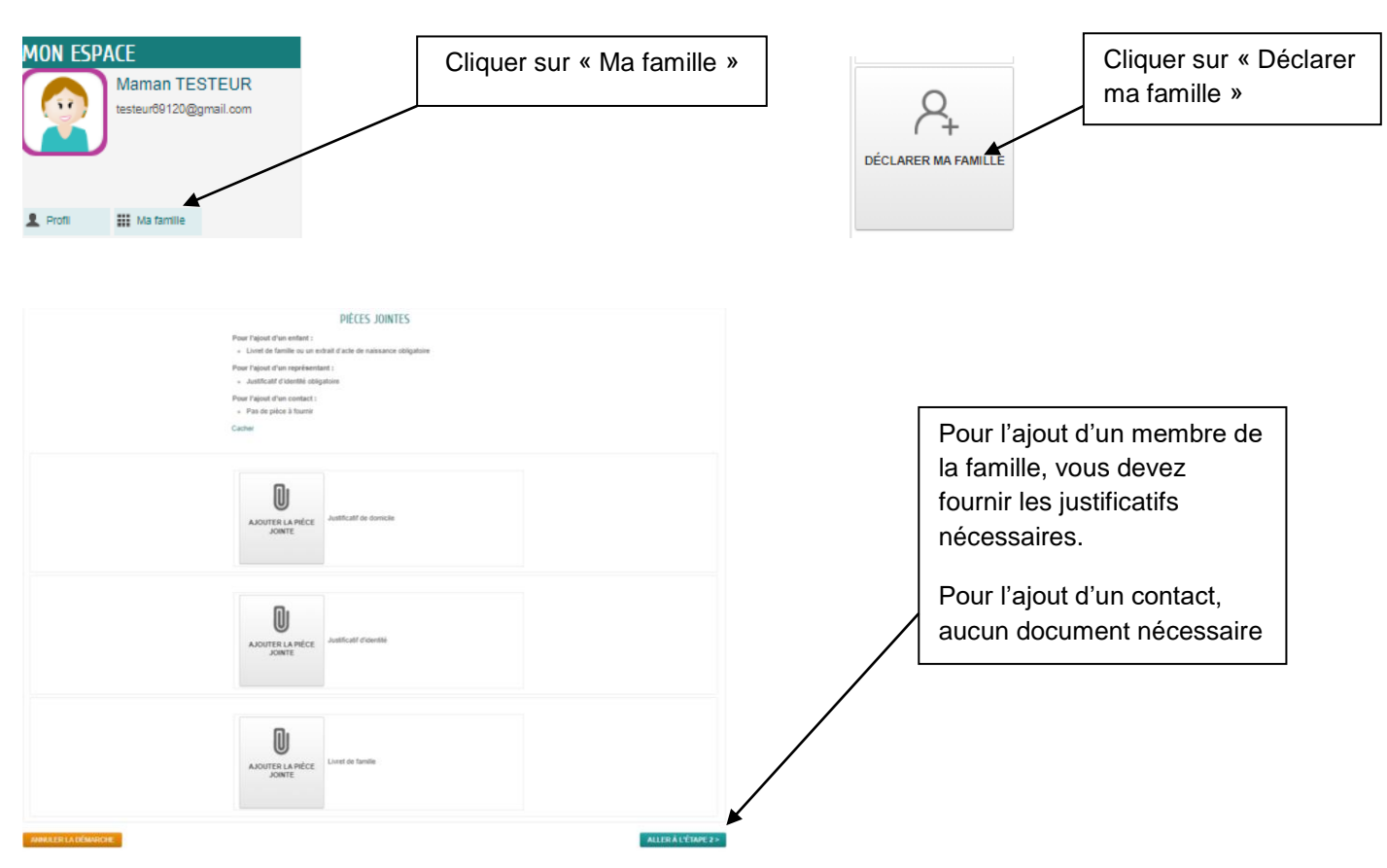

## 3-2. Retirer un membre de la famille ou un contact

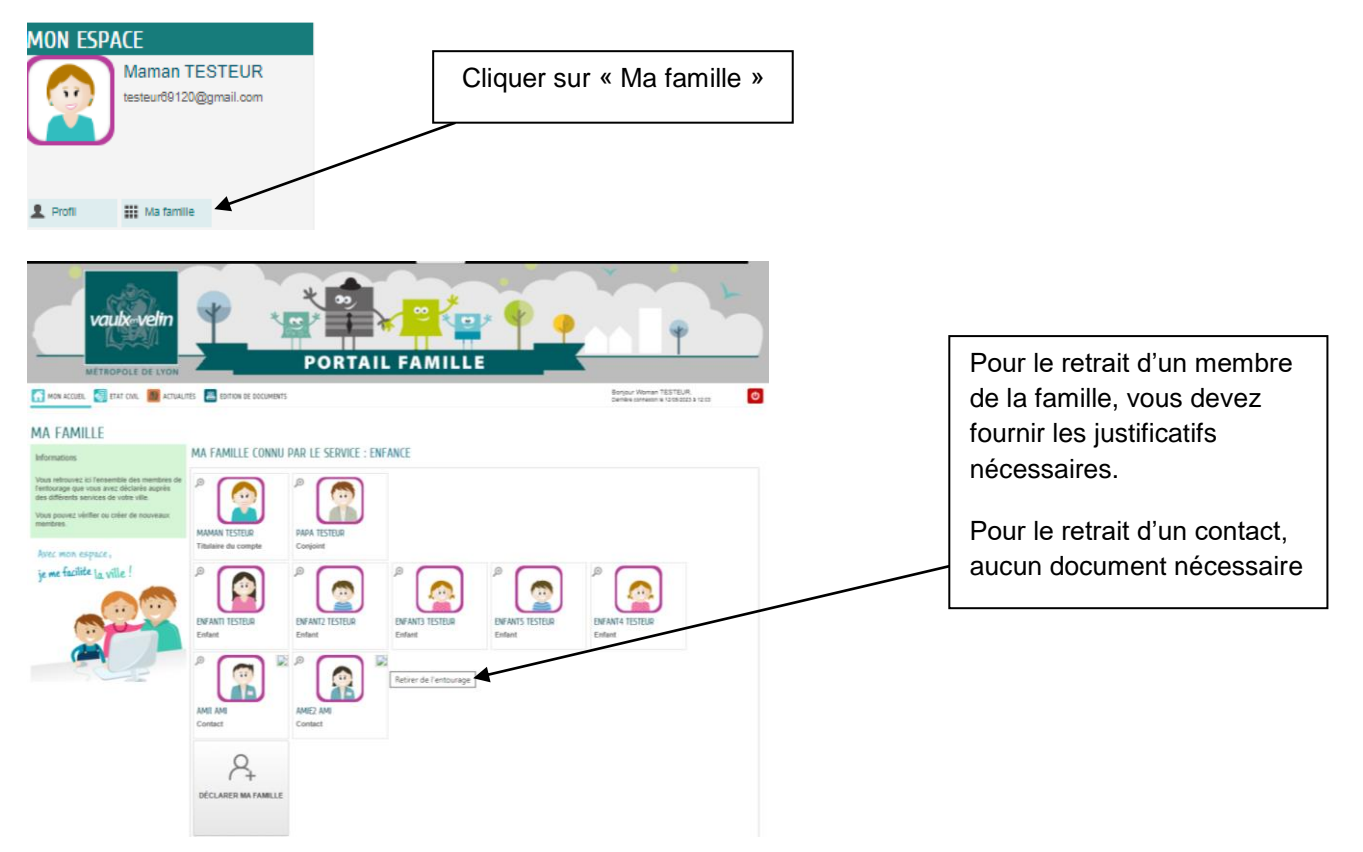

## 4. Mon tableau de bord

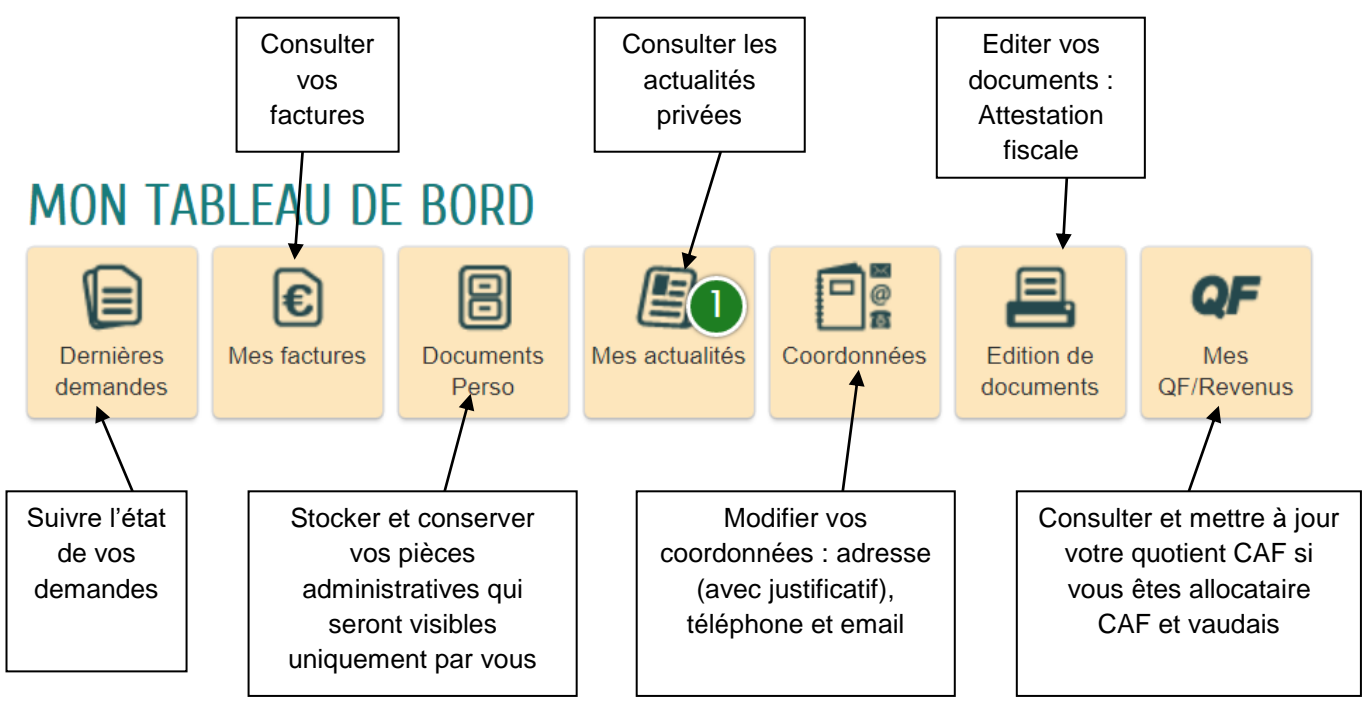

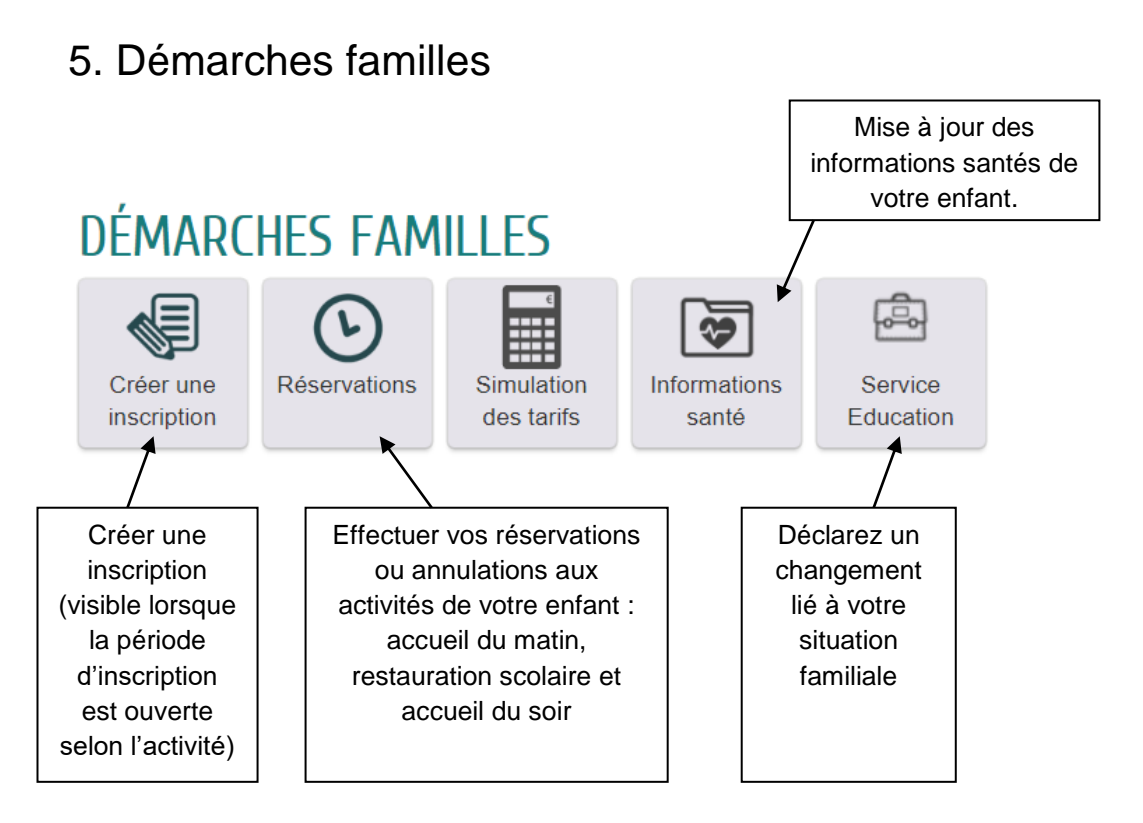

## 6. Inscriptions aux activités des services de l'enfance

L'accès aux formulaires : accueil du matin, restauration scolaire, accueil récréatif du soir et mercredi tout est permis est possible que si le « Dossier administratif » de l'année scolaire concernée est renseigné. Ce dossier est ouvert aux enfants scolarisés (PS à CM2) sur l'une des écoles publiques de la commune.

## 6-1. Dossier administratif

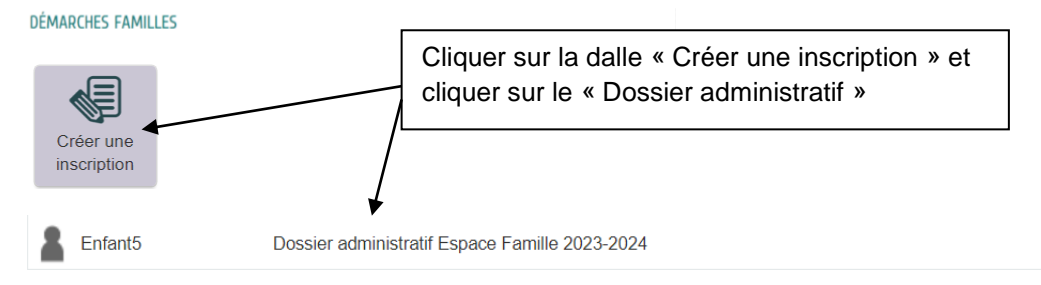

Une fois cette étape franchie, une mise à jour de vos données sera faite automatiquement (à 12h, à 16h et à 20h) et vous pourrez inscrire votre enfant aux activités des services de l'enfance en réservant les jours et formules souhaités selon l'activité.

#### DÉMARCHES FAMILLES

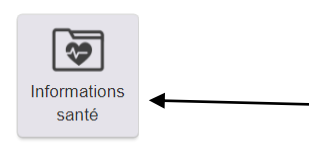

Cliquer sur la dalle « Informations santé » pour mettre à jour les informations de votre enfant. S votre enfant à eu des vaccins supplémentaires depuis l'inscription scolaire, merci de transmettre une copie des pages de vaccinations à l'adresse email : [gufamilles@mairie-vaulxenvelin.fr](mailto:gufamilles@mairie-vaulxenvelin.fr) en indiquant bien le nom, prénom et date de naissance de l'enfant.

## 6-2. Accueil du matin

#### Vous pouvez procéder à l'inscription de votre enfant à l'accueil du matin

DÉMARCHES FAMILLES

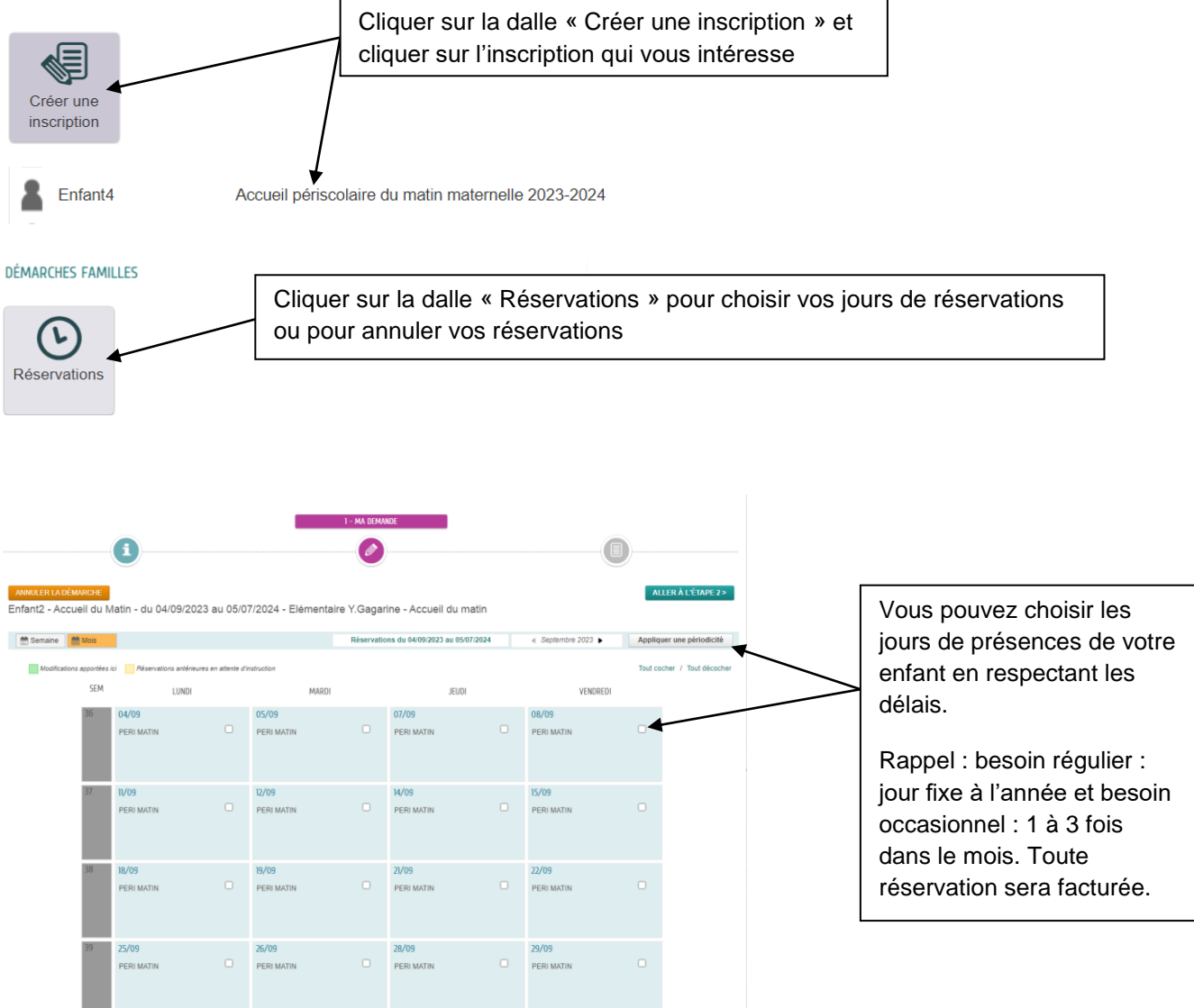

## 6-3. Restauration scolaire

#### Vous pouvez procéder à l'inscription de votre enfant à la restauration scolaire

DÉMARCHES FAMILLES

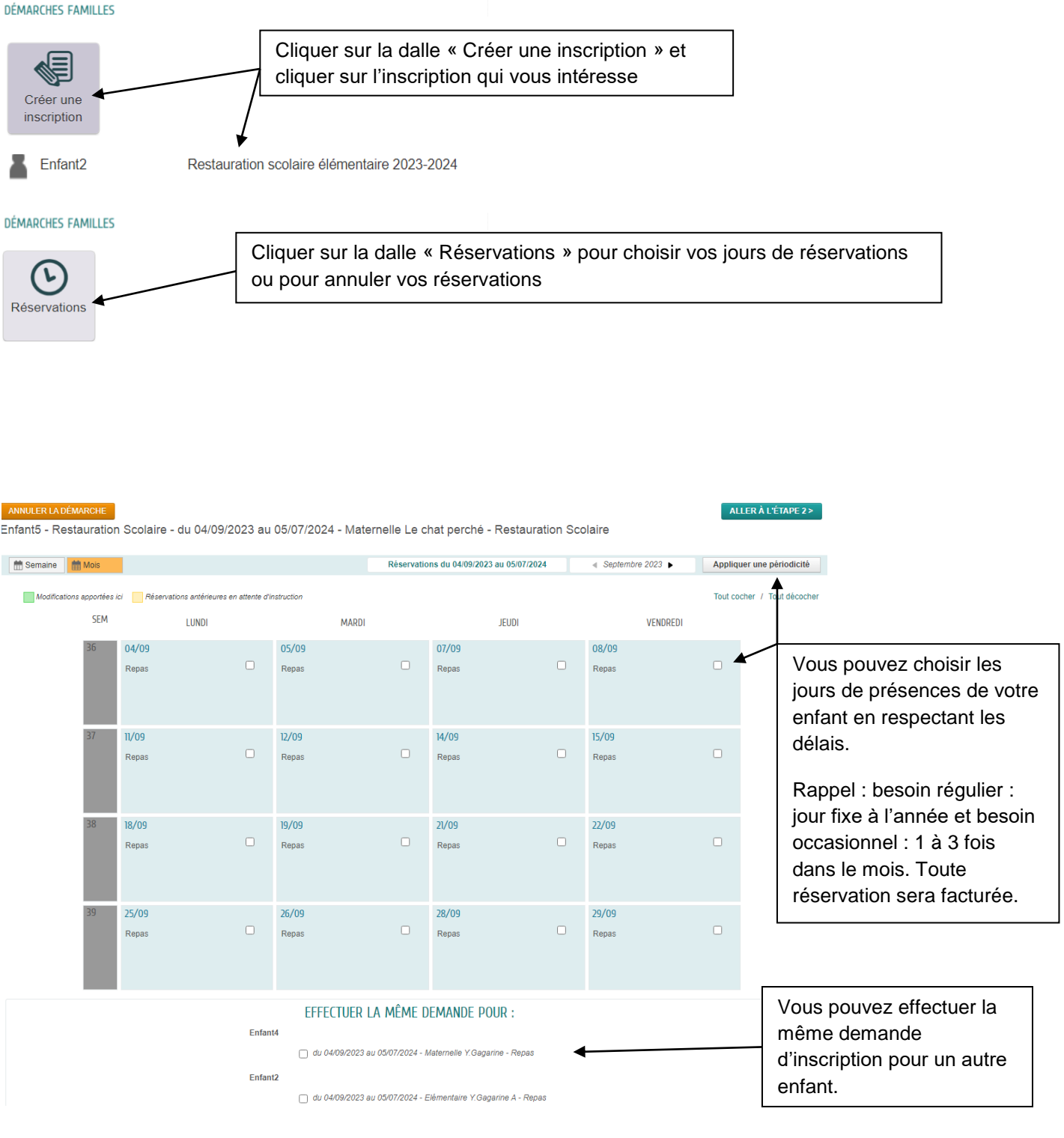

## 6-4. Accueil récréatif du soir

Vous pouvez procéder à l'inscription de votre enfant à l'accueil récréatif du soir

DÉMARCHES FAMILLES

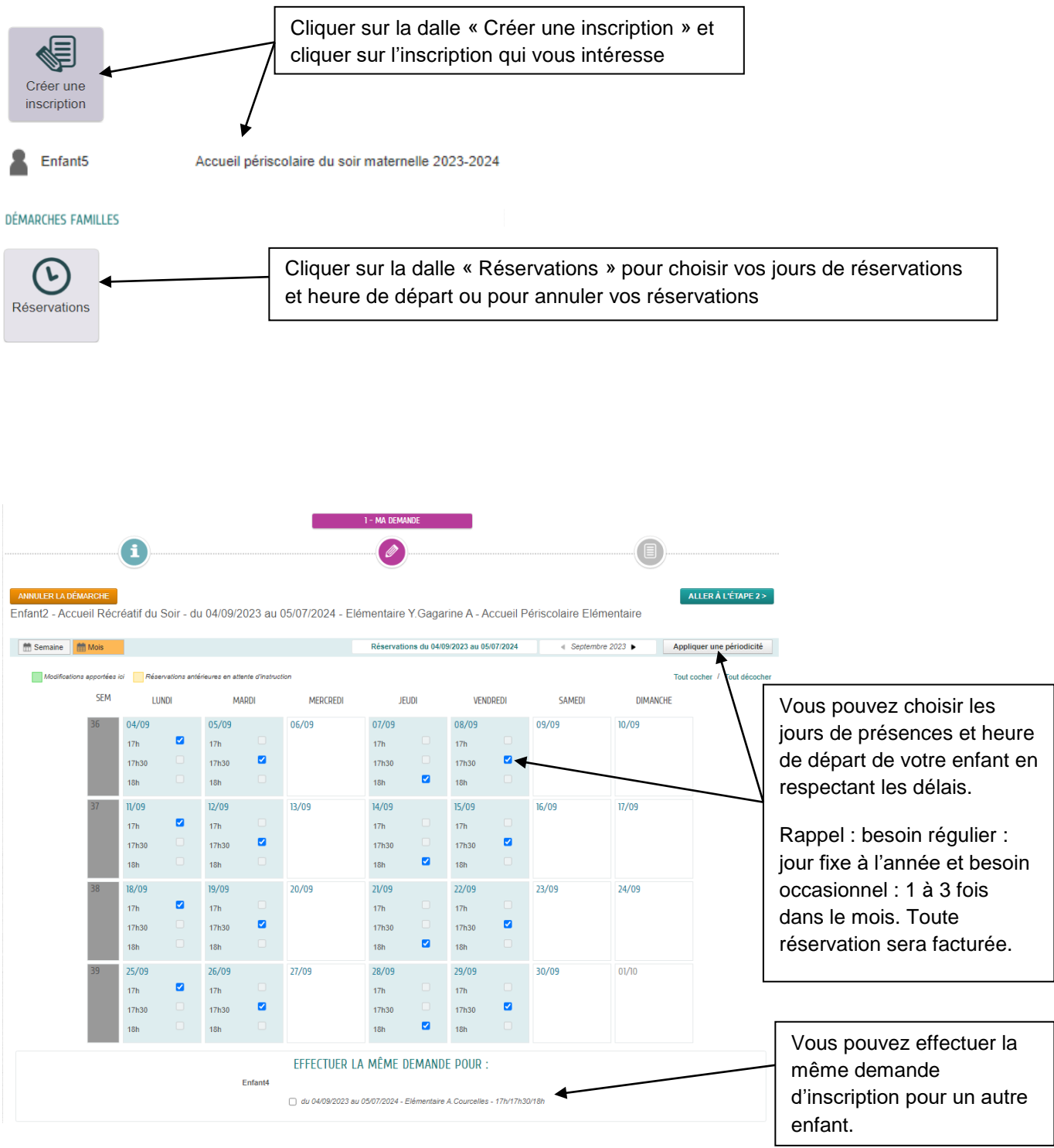

## 6-5. Mercredi tout est permis

Vous pouvez procéder à l'inscription de votre enfant à l'accueil de loisirs du Mercredi

DÉMARCHES FAMILLES

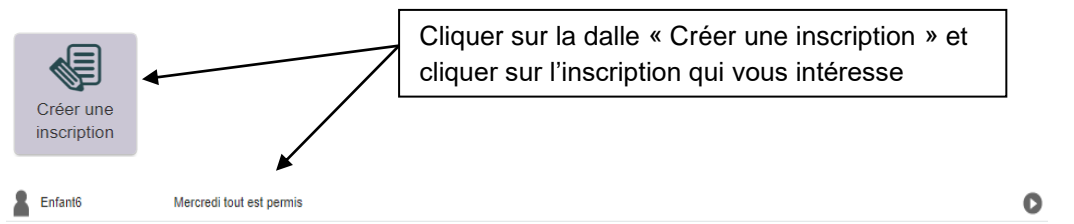

L'inscription aux accueils du « Mercredi tout est permis » est annuelle et vaut un engagement impliquant une présence régulière. Elle est ouverte aux enfants vaudais en priorité, scolarisés et âgés de 3 ans révolus au moment de la fréquentation jusqu'à 12 ans. Si les capacités d'accueil sur une structure sont atteintes, une proposition d'accueil sur un autre site pourra être proposée dans la limite des places disponibles. L'accès pour les familles non domiciliées sur la commune se fera en fonction des places disponibles. La demande devra parvenir par email : [gufamilles@mairie-vaulxenvelin.fr.](mailto:gufamilles@mairie-vaulxenvelin.fr)

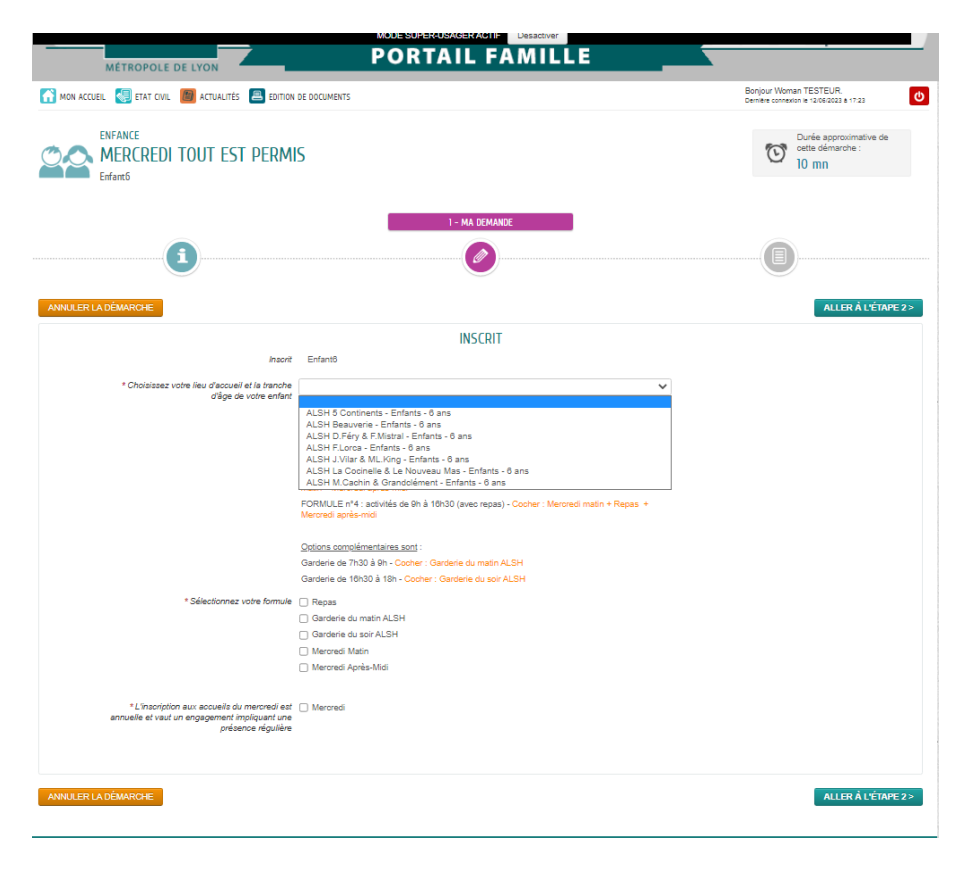

**Merci de choisir de préférence l'accueil de loisirs de proximité de votre secteur :**

**Vaulx Sud** : **Cinq Continents** - Groupe scolaire Pierre et Marie Curie - 23 route de Genas **Vaulx Centre** : **Féry/Mistral** - 1 rue Stalingrad - **Lorca** - 1 rue R. Desnos - **Beauverie** - 2-4 rue G. **Bachelard** 

**Vaulx Village** : Grandclément/Cachin - 14 rue Louis Duclos

**Le Mas du Taureau** : Coccinelle/Nouveau Mas - 43 rue E. Renan - Vilar/King - 6 avenue M.Thorez

#### **Les formules possibles sont les suivantes** :

Formule n°1 : activités de 9h à 12h Formule n°2 : activités de 13h30 à 16h30 Formule n°3 : activités de 9h à 12h et de 13h30 à 16h30 (sans repas) Formule n°4 : activités de 9h à 16h30 (avec repas)

#### **En complément, la Municipalité propose une garderie** :

Garderie matin : de 7h30 à 9h - Garderie du soir : de 16h30 à 18h

## 7. Agenda de votre enfant

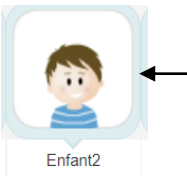

En cliquant sur l'émoji de votre enfant, vous pouvez visualiser ses différentes inscriptions (lieu scolaire, activités périscolaires,…) et son agenda

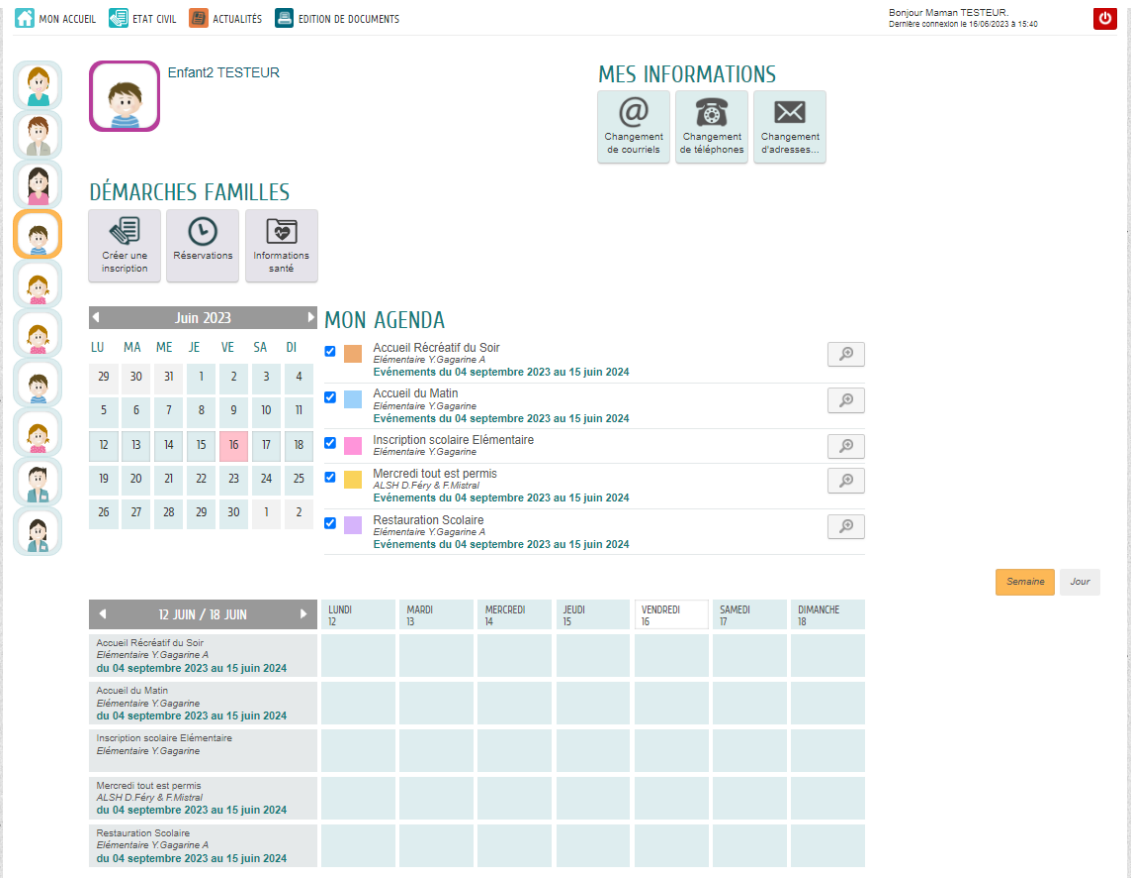

## 8. Inscriptions aux accueils de loisirs pendant les vacances scolaires

Les accueils de loisirs sont ouverts aux enfants vaudais en priorité, scolarisés et âgés de 3 ans révolus au moment de la fréquentation jusqu'à 12 ans ou 14 ans selon les accueils de loisirs. L'accès pour les familles non domiciliées sur la commune se fera en fonction des places disponibles. La demande devra parvenir par email : [gufamilles@mairie-vaulxenvelin.fr.](mailto:gufamilles@mairie-vaulxenvelin.fr)

Les périodes d'inscriptions sont disponibles sur le site de la ville, en actualité de votre Portail Famille, sur simple demande auprès du service Espace Famille.

Une fois le formulaire rempli, le service procédera après traitement de la demande à une confirmation durant la période mentionnée sur le formulaire. La facture devra être réglée dès réception de la confirmation.

## 8-1. Les annulations

Les annulations sont à effectuer soit au service Espace Famille, soit par email à [gufamilles@mairie](mailto:gufamilles@mairie-vaulxenvelin.fr)[vaulxenvelin.fr](mailto:gufamilles@mairie-vaulxenvelin.fr)

Pour les **petites vacances** : l'annulation sera à effectuer au **plus tard 10 jours** avant le début des petites vacances pour qu'aucune pénalité ne soit appliquée.

Pour les **grandes vacances** : l'annulation sera à effectuer au **plus tard 15 jours** avant le début des grandes vacances pour qu'aucune pénalité ne soit appliquée.

En cas d'annulation effectuée **hors délai**, la semaine sera due et facturée.

## 9. Diverses informations utiles

Votre espace personnel Portail Famille est accessible sur ordinateur, sur tablette et sur smartphone.

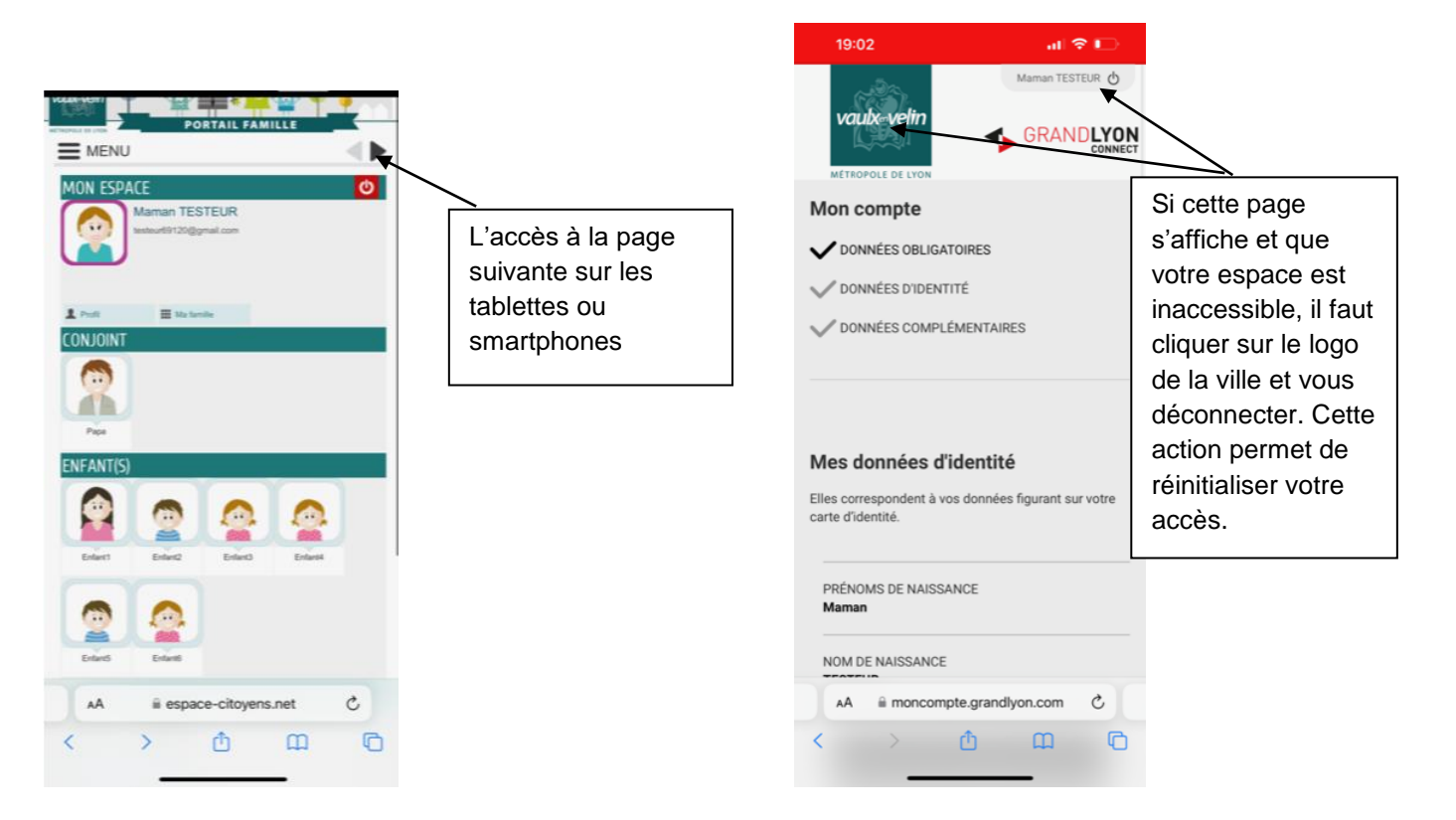

Le service Espace Famille diffuse des informations utiles via les actualités de votre espace personnel Portail Famille.

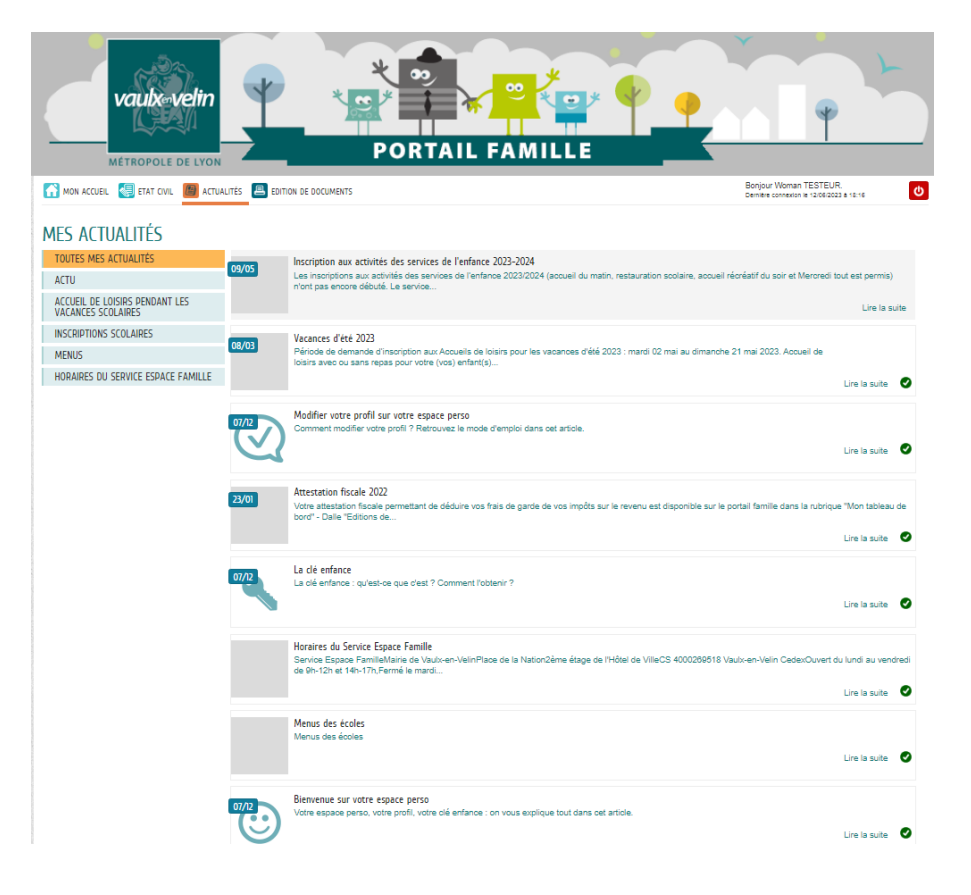